# techŜtep

# **Integracja z Checkpoint Harmony**

Data: 5/12/2023

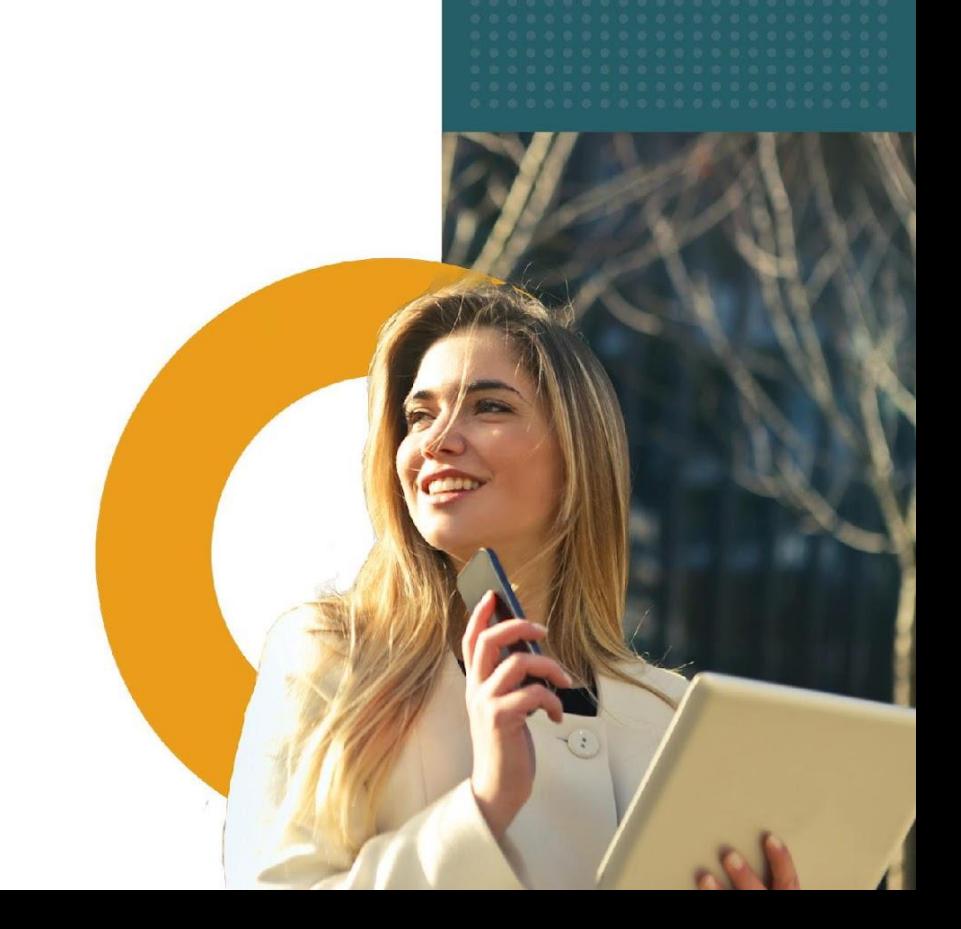

Check Point Harmony to pierwsze w branży rozwiązanie unifikujące zabezpieczenia urządzeń, użytkowników i zdalnego dostępu.

Chroni urządzenia i połączenie internetowe przed najbardziej wyrafinowanymi atakami, zapewniając dostęp do aplikacji korporacyjnych zgodnie z zasadami Zero Trust.

Essentials MDM umożliwia integrację systemu z usługą Check Point Harmony, zapewniając stały monitoring urządzeń w celu ochrony przed potencjalnymi zagrożeniami.

# **Krok 1**

Aktywuj integrację Checkpoint w Essentials MDM.

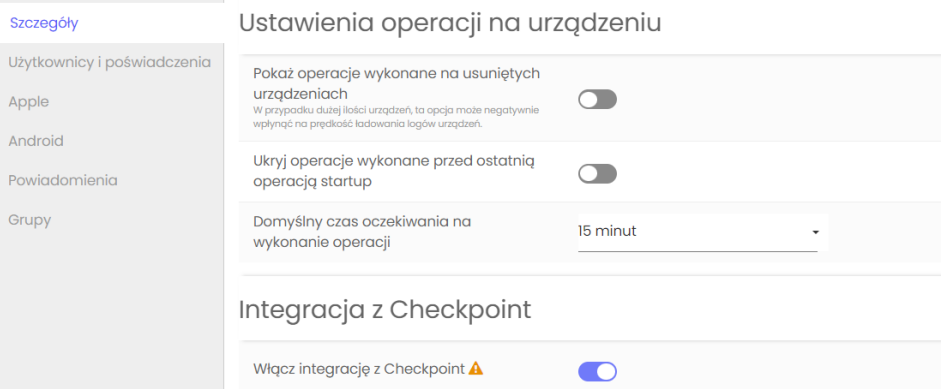

# **Krok 2**

Po aktywacji organizacja automatycznie utworzy grupy odpowiadające poziomom zagrożenia Checkpoint oraz rolę dającą prawa dostępu do usług webservice odpowiedzialnych za wsparcie integracji.

Grupy urzadzeń

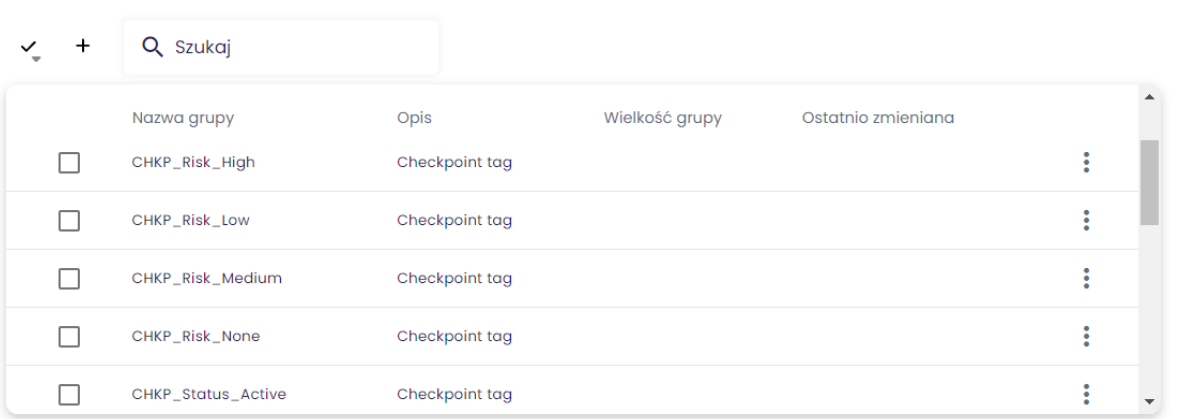

#### **Krok 3**

Następnie utwórz nowego użytkownika lub nadaj istniejącemu użytkownikowi rolę integracji Checkpoint.

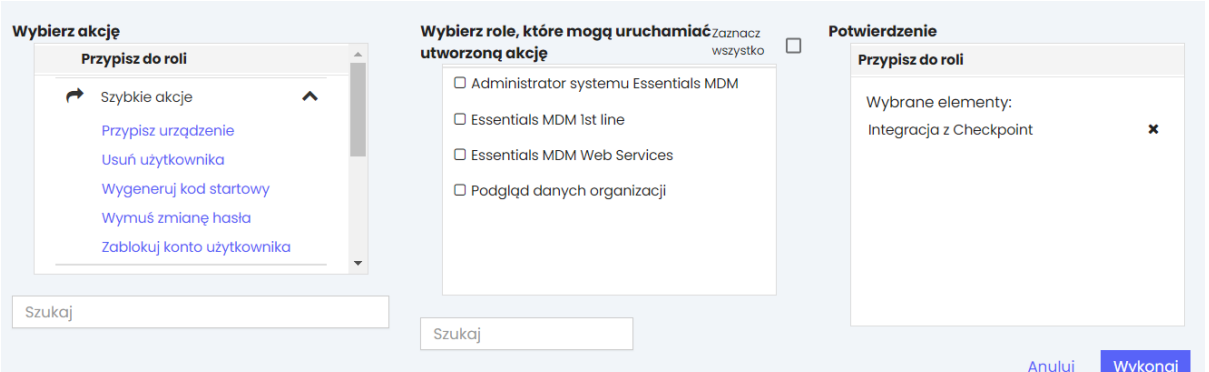

Następnie przejdź do portalu Checkpoint, zaloguj się i przejdź do ustawień (1.). Kliknij Integracje (2.) i dodaj nową integrację (3.).

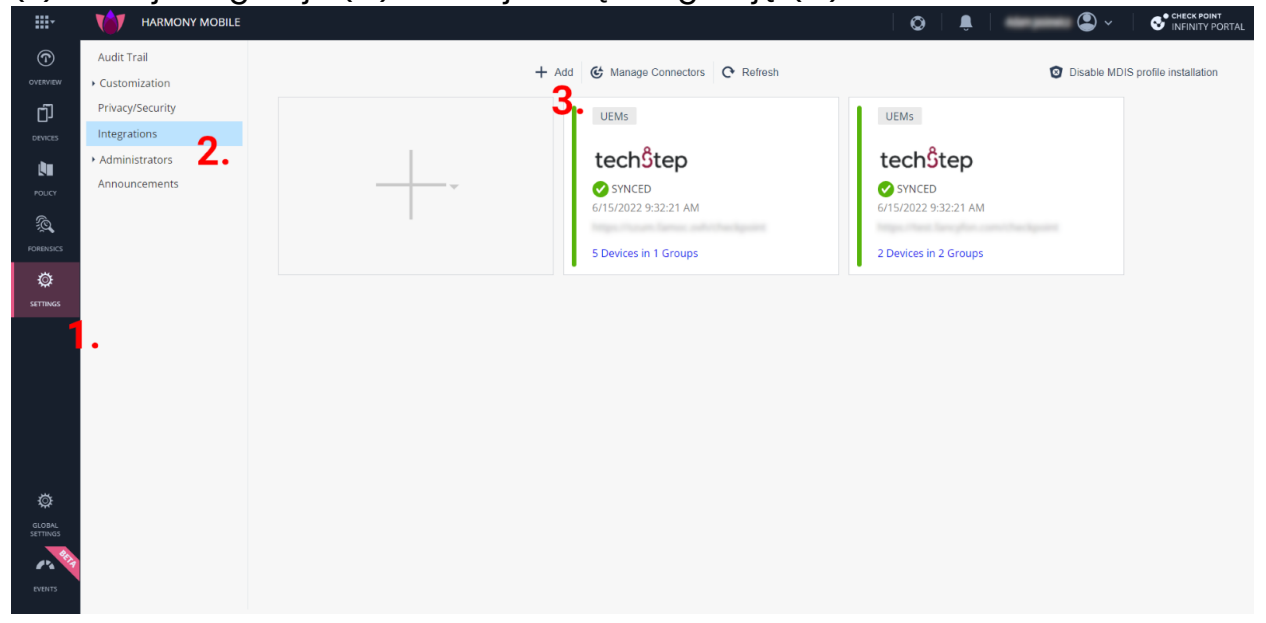

Wybierz Techstep z listy UEM i podaj adres URL serwera oraz login i hasło użytkownika z rolą integracji Checkpoint. Następnie przejdź do kolejnych kroków.

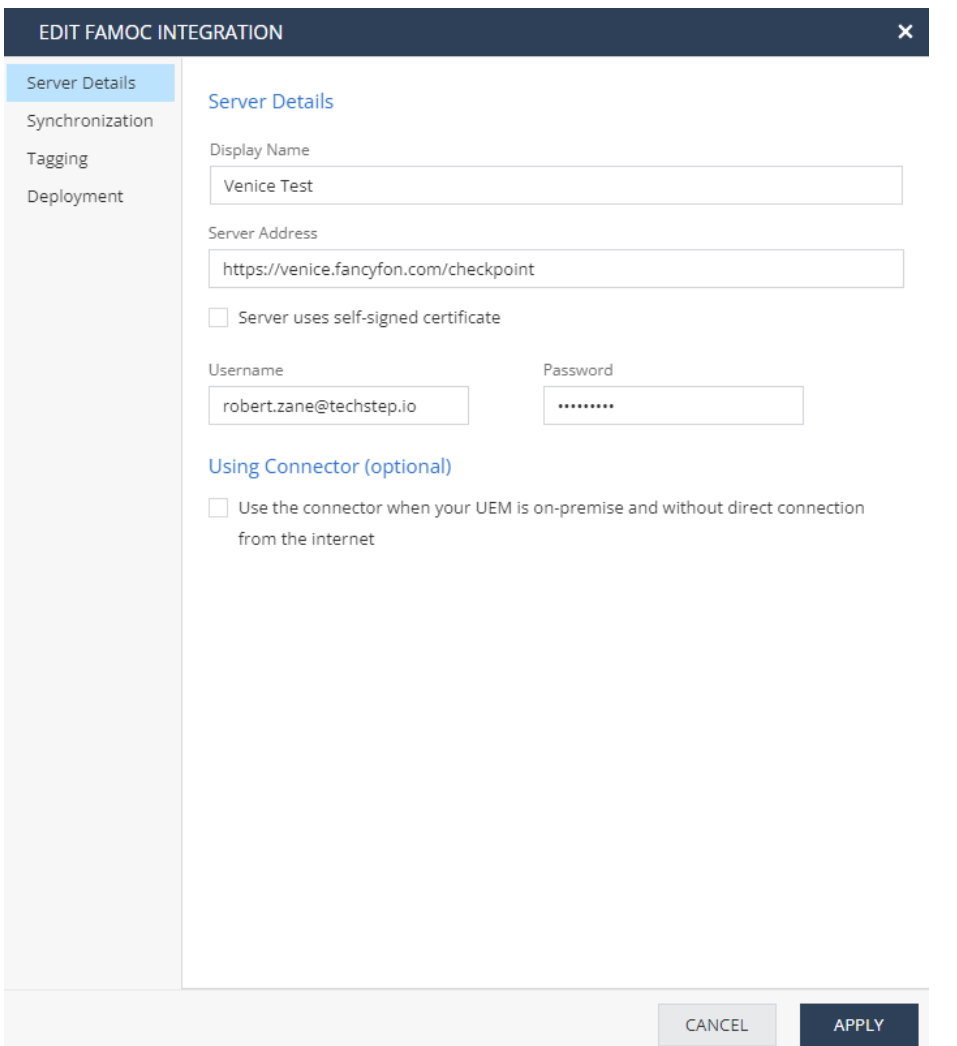

W ostatnim kroku integracji należy dodatkowo skopiować wygenerowany token. Będzie on potrzebny do konfiguracji aplikacji w konsoli Essentials MDM.

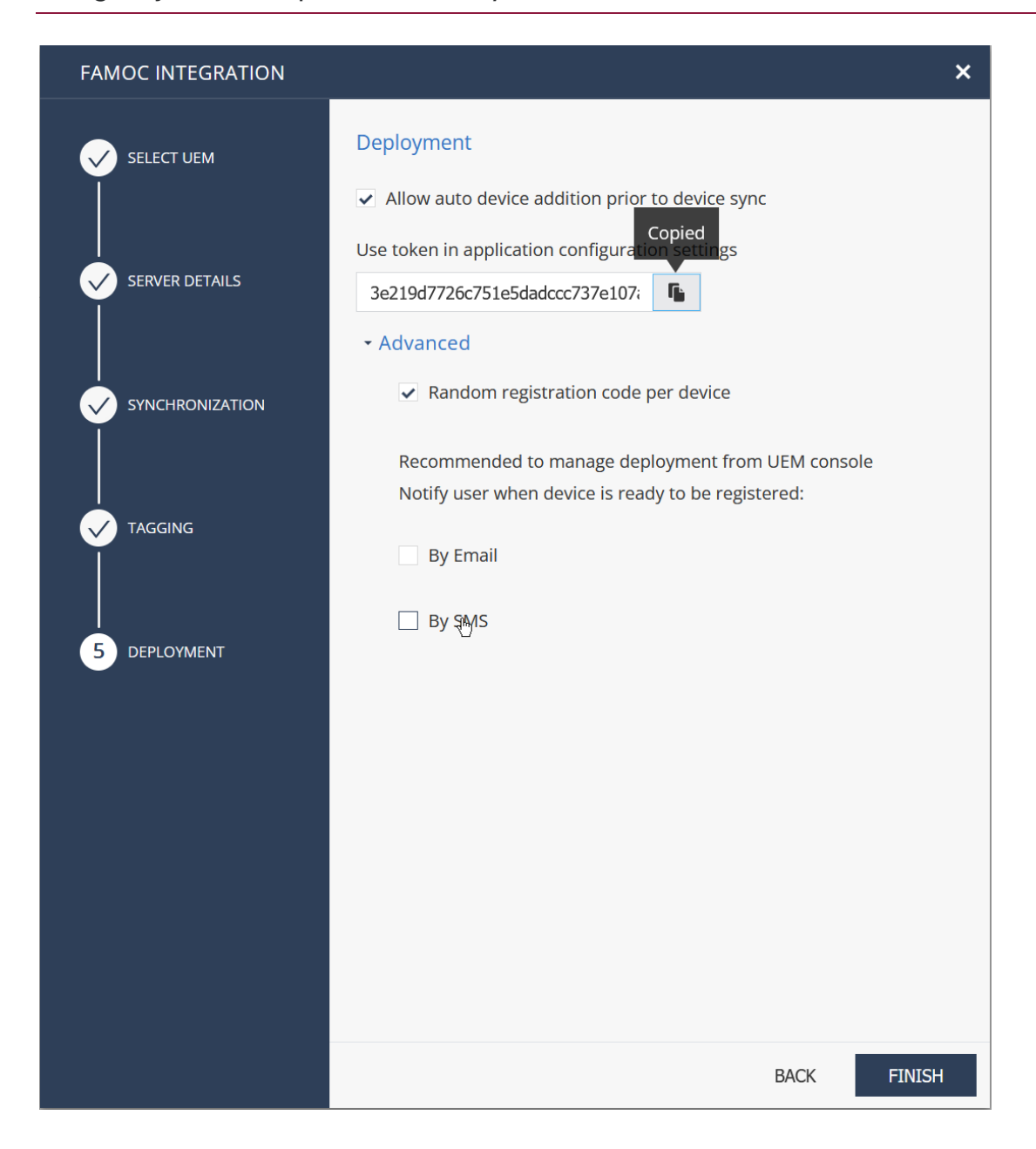

Następnie należy dodać aplikację Harmony Mobile Protect ze sklepu Google Play do systemu Essentials MDM. Po dodaniu przejdź do szczegółów aplikacji, a następnie do karty Konfiguracje i edytuj Zarządzaną konfigurację Android. Wklej skopiowany token w odpowiednie pole.

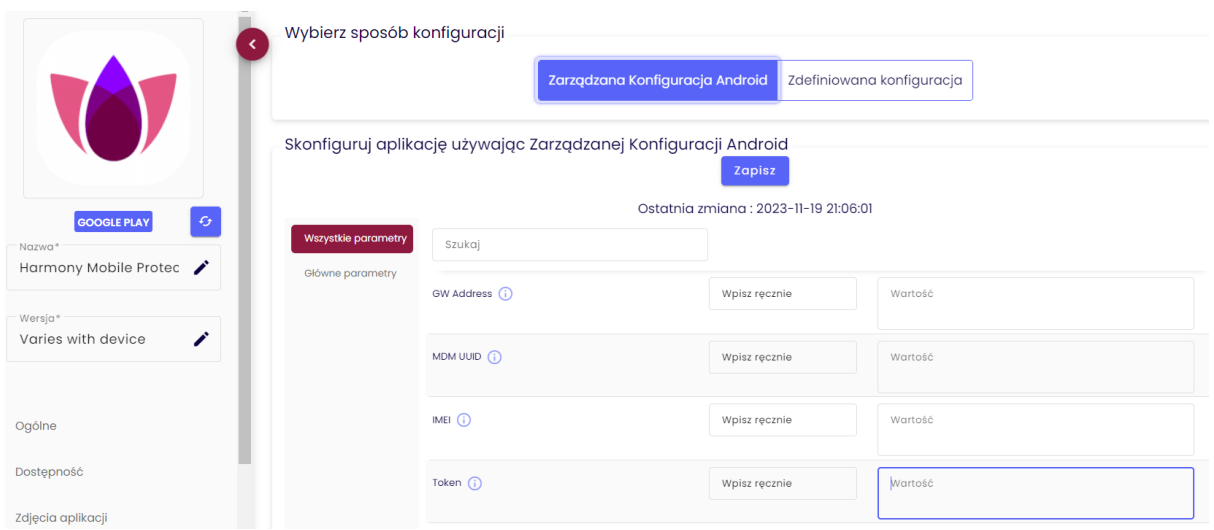

Na koniec wystarczy przypisać grupy utworzone w Essentials MDM (są one oparte na poziomie zagrożenia ustawionym przez Check Point Harmony) do odpowiednich polityk. W przypadku wykrycia potencjalnego zagrożenia, urządzenia zostaną automatycznie przypisane do wybranych grup, a tym samym zmieni się ich polityka (np. ograniczony zostanie dostęp do sieci firmowych, aby mogły zostać poddane kwarantannie).